#### **1. MAIN FEATURES**

- Analog End-of-Stroke.
- RF 433,92 MHz Receiver module.
- Code learning:
- 160 Remote controls with Fixed Code (HT6P20B standard). 160 Remote Controls with Rolling Code (PPA standard)
- Inputs: Photocell (External Power Supply) Pushbutton External RF Receiver Module
- Outputs: Courtesy Light Module Electronic lock module Traffic Light Module
- Deceleration ramp
- Automatic Learning of the Opening / Closing Limits
- Delay Timing when opening using a traffic light activated

Setting With a resistor = PPA Rolling Code Without a resistor = Fixed Code.

#### **2. FIRST PROGRAMMING (SETTING) AFTER INSTALLING OR DEFINING A NEW TYPE OF REMOTE CONTROL**

This procedure will reset the memory (erase old information / prepare the memory to receive new remote controls).

1. Select the type of remote control.

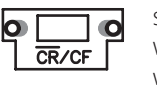

2. Erase a remote control (Refer to item "ERASING REMOTE CONTROLS"). 3. Add new remote controls (Refer to item "ADDING REMOTE CONTROLS").

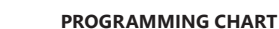

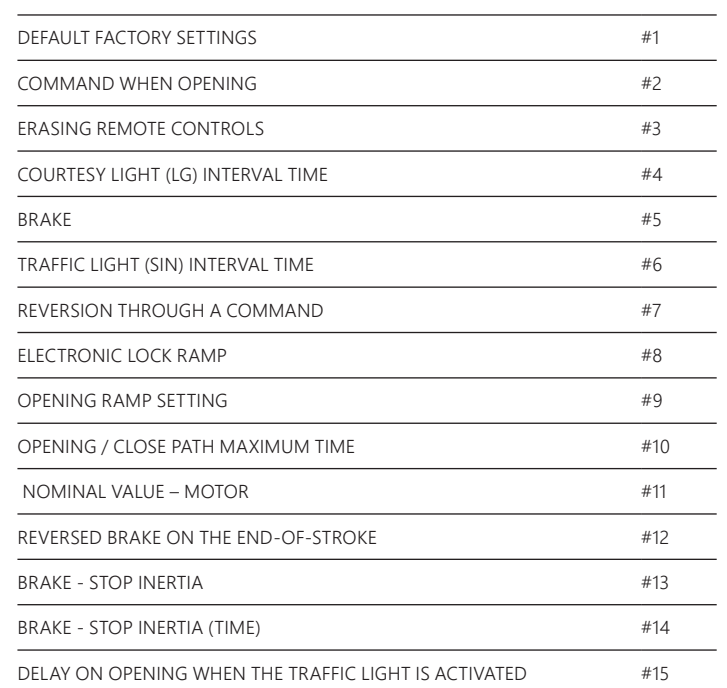

2 = total command when opening, disabled on the opening delay is activating a traffic light and also when the gate is opening.

#### **3. DEFAULT FACTORY SETTINGS**

It restores the settings to the default factory settings.

- Instructions:
- 1. The gate must be still;
- 2. Close jumper PROG;
- 3. Press and release the CMD button (Once);
- 4. Press and release the GRV button to enter the function;
- 5. Press button GRV+ to set as Default Factory Settings; or button CMD- / Open jumper PROG (Cancel function).

#### **DEFAULT FACTORY SETTINGS**

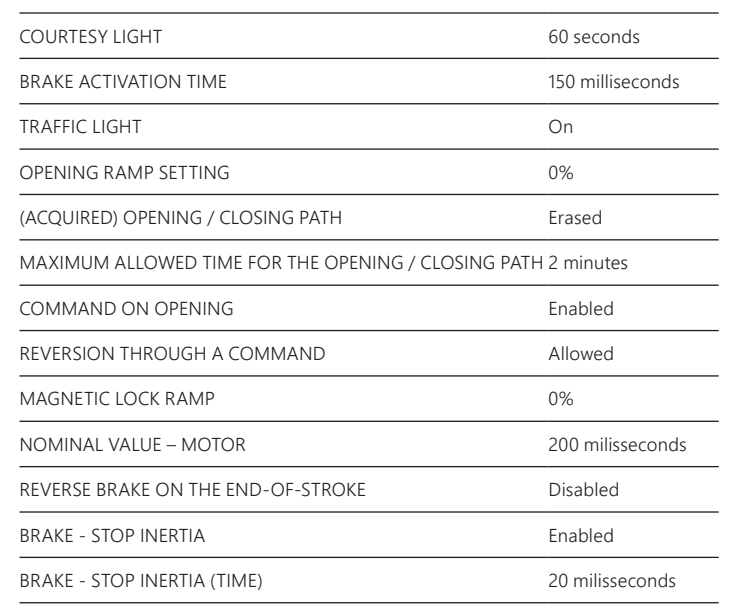

**SETTINGS**  $0 =$  Minimum time 1.0 second 1 = Intermediate time 15.0 seconds 2 = Intermediate time 30.0 seconds

DELAY ON OPENING WHEN THE TRAFFIC LIGHT IS ACTIVATED Disabled

#### **4. COMMAND WHEN OPENING**

It allows a command from a pushbutton or remote control to work while the gate is opening.

It also has the function of programming the pushbutton / remote control operation mode when counting time for the opening delay while the traffic light is on.

One can cancel the opening delay time through a pushbutton or remote control.

# SETTINGS:

1 = Partial command when opening, enabled only on the opening delay is activating the traffic light and disabled when the gate is opening.

Instructions:

 1. The gate must be still; 2. Close jumper PROG;

> SETTINGS: 0 = Module on. 1 = Oscillation time 0.050 second 2 = Oscillation time 0.100 second

3. Press and release the CMD button (Twice);

4. Press and release the GRV button to enter the function;

5. Press the button GRV+ to increase or the button CMD- to decrease; 6. To finish, open jumper PROG.

#### **5. ERASING REMOTE CONTROLS**

It erases and boots the memory to add new remote controls.

Instructions: 1. The gate must be still; 2. Close jumper PROG; 3. Press and release the CMD button (Three times);

4. Press and release the GRV button to enter the function;

5. Press button GRV+ to erase the memory of the remote controls or button CMD- / Open jumper PROG (Cancel function).

#### **6. ADDING REMOTE CONTROLS**

Remote Controls with PPA Standard (Fixed and Rolling Codes) are supported.

Instructions: 1. The gate must be still; 2. Close jumper PROG; 3. Press the button on the remote control one wants to add; 4. The SN LED will flash rapidly;

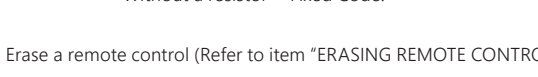

- 5. Press and release the button GRV+;
- 6. The SN LED will flash once (button has been added) or three times (memory full);
- 7. Release the button of the remote control;
- 8. Go back to step 3 to add a new button of the remote control;

9. In order to finish, open jumper PROG.

# **7. COURTESY LIGHT (LG) INTERVAL TIME**

When the gate is either opening, closing or even still, the relay module keeps switched

on.

When the ECU finishes the closing cycle, the relay module will be switched off after the time set.

...

17 = Maximum time 255.0 seconds

*MARNING:* In case the function is disabled (level 0), the setting of the RAMPA (ramp) trimpot will be used to both sides (Opening and closing). Otherwise (a level different from 0), the distance of the ramp for closing will be defined by the RAMPA trimpot and the setting of function 9 (Adjustment on opening ramp) will be used for the opening cycle.

Instructions: 1. The gate must be still; 2. Close jumper PROG; 3. Press and release the CMD button (Four times);

- $0 = 30$  seconds
- $1 = 40$  seconds
- $2 = 50$  seconds
- $3 = 60$  seconds
- $4 = 80$  seconds
- $5 = 100$  seconds
- 6 = 120 seconds
- 7 = 150 seconds

4. Press and release the GRV button to enter the function; 5. Press button CMD- to decrease, button GRV+ to increase or Open jumper PROG (Cancel function).

**SETTINGS** 20 adjustment levels. 0 = 50.0 milliseconds.  $1 = 100.0$  milliseconds.  $2 = 150.0$  milliseconds.

 $0 =$  command when opening enabled.

...  $19 = 1.0$  second. SN LED SIGNS: Flashes once = When releasing button CMD- and/or GRV+ (command has been accepted). Rapidly flashing for one second = When releasing CMD- button (Command to minimum values has been denied). Lit for one second = When releasing the GRV+ button (Command to maximum values has been denied).

#### **8. BRAKE**

It is activated when the motor is switched off through a command, or when reaching the analog sensors (end-of-stroke).

**SETTINGS:** 0 = Brake switched on. 1 = Time 0.150 seconds  $2 = Time 0.300 seconds$ 

...

17 = Oscillation time 2.55 seconds.

Instructions: 1. The gate must be still; 2. Close jumper PROG; 3. Press and release the CMD button (Five times); 4. Press and release the GRV button to enter the function; 5. Press button CMD- to decrease, button GRV+ to increase or Open jumper PROG (Cancel function).

SN LED SIGNS:

Flashes once = When releasing button CMD- and/or GRV+ (command has been accepted). Rapidly flashing for one second = When releasing CMD- button (Command to minimum values has been denied). Lit for one second = When releasing the GRV+ button (Command to maximum values has been denied).

#### **9. TRAFFIC LIGHT (SIN) INTERVAL TIME**

When the gate is either opening, closing or even still (Open), the relay module keeps switched on or oscillating. When the ECU finishes the closing cycle, the relay module will be switched off..

... 20 = Oscillation time 1.00 s

Lit for one second = When releasing the GRV+ button (Command to maximum values has been denied).

A S<br>A S AUTO CLOSED)

Instructions: 1. The gate must be still; 2. Close jumper PROG; 3. Press and release the CMD button (Six times); 4. Press and release the GRV button to enter the function; 5. Press button CMD- to decrease, button GRV+ to increase or Open jumper PROG (Cancel function).

SN LED SIGNS: Flashes once = When releasing button CMD- and/or GRV+ (command has been

accepted). Rapidly flashing for one second = When releasing CMD- button (Command to minimum values has been denied). Lit for one second = When releasing the GRV+ button (Command to maximum values has been denied).

#### **10. REVERSION THROUGH A COMMAND**

It allows the pushbutton or remote control to work when the gate is closing in order to reverse its direction.

Instructions: 1. The gate must be still; 2. Close jumper PROG; 3. Press and release the CMD button (Seven times); 4. Press and release the GRV button to enter the function; 5. Press button GRV+ to enable the reversion through a command or the button CMDto disable the reversion through a command. 6. In order to finish, open jumper PROG.

#### **11. PATH COVERED WHEN ACTIVATING THE ELECTRONIC LOCK (CLOSING)**

It adjusts the distance of the closing path to activate the electronic lock

**SETTINGS** 10 adjustment levels.  $0 = 2\%$ .

# **DUPLA 5T** TECHNICAL MANUAL

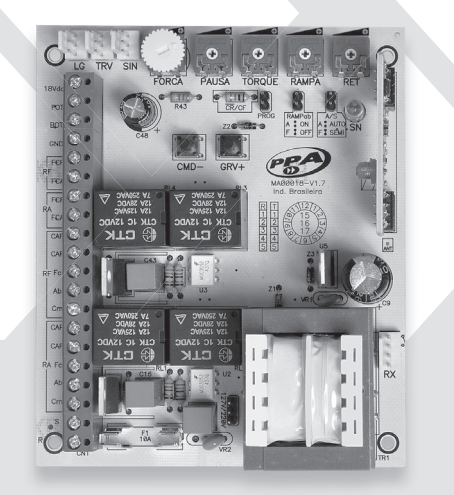

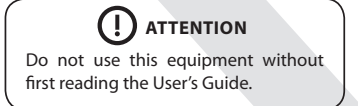

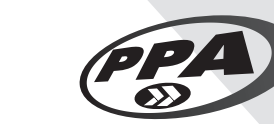

P05625 - 12/2022 Rev. 2

Made by: **Motoppar Indústria e Comércio de Automatizadores Ltda** Av. Dr. Labieno da Costa Machado, 3526 - Distrito Industrial Garça - SP - CEP 17406-200 - Brasil CNPJ: 52.605.821/0001-55 **www.ppa.com.br | +55 14 3407 1000**

Instructions:

- 1. The gate must be still;
- 2. Close jumper PROG;
- 3. Press and release the CMD button (Eight times) to enter the function;
- 4. Press and release the GRV button;
- 5. Press button CMD- to decrease, button GRV+ to increase.
- 6. In order to finish, open jumper PROG.

#### **12. SETTING THE SIZE OF THE OPENING RAMP**

It allows to individually set the distance of the opening ramp to enter in torque control mode to decrease the gate speed.

**SETTINGS** 

- 17 adjustment levels.
- $0 =$  function disabled.
- $1 = 5\%$  of the total path.
- 2 = 10% of the total path.
- $3 = 15\%$  of the total path. ...

 $16 = 80\%$  of the total path.

#### Instructions:

1. The gate must be still;

- 2. Close jumper PROG;
- 3. Press and release the CMD button (9 times) to enter the function;
- 4. Press and release the button GRV;
- 5. Press button CMD- to decrease, button GRV+ to increase.
- 6. In order to finish, open jumper PROG.

#### **13. MAXIMUM PATH ALLOWED**

Maximum time allowed for the gate opening / closing cycle. Programming the gate maximum opening / closing cycle:

SETTINGS:

Instructions:

- 1. The gate must be still;
- 2. Close jumper PROG;
- 3. Press and release the CMD button (Ten times);
- 4. Press and release the GRV button;
- 5. Press button CMD- to decrease, button GRV+ to increase.
- 6. In order to finish, open jumper PROG.

# **14. NOMINAL VALUE – MOTOR**

Time interval the motor keeps switched on the rated voltage during the soft start.

Instructions: 1. The gate must be still; 2. Close jumper PROG; 3. Press and release the CMD button (Eleven times) to enter the function; 4. Press and release the GRV button; 5. Press button CMD- to decrease, button GRV+ to increase. 6. In order to finish, open jumper PROG

#### **15. REVERSE BRAKE ON THE LIMIT SWITCH**

This feature assures the gate will keep totally closed when reaching the closing limit switch.

- Instructions: 1. The gate must be still; 2. Close jumper PROG;
- 3. Press and release the CMD button (Twelve times) to enter the function;
- 4. Press and release the GRV button;
- 5. Press button CMD- to enable the feature, or button GRV+ to disable the feature.
- 6. In order to finish, open jumper PROG.

#### **16. BRAKE – STOP INERTIA**

This feature will stop the gate's inertia due to its displacement speed before entering the ramp area to decrease its speed.

- Instructions:
- 1. The gate must be still;
- 2. Close jumper PROG;
	- 3. Press and release the CMD button (Thirteen times) to enter the function;
	- 4. Press and release the GRV button;
	- 5. Press button CMD- to enable the feature, or button GRV+ to disable the feature. 6. In order to finish, open jumper PROG

#### **17. BRAKE – STOP INERTIA (TIME)**

Time in which the brake will stop the gate's inertia due to its displacement speed before entering the ramp area to decrease its speed.

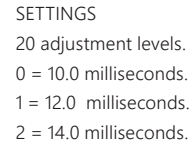

...

19 = 48.0 seconds.

- Instructions:
- 1. The gate must be still;
- 2. Close jumper PROG;
- 3. Press and release the CMD button (Fourteen times) to enter the function;
- 4. Press and release the GRV button;
- 5. Press button CMD- to to decrease, button GRV+ to increase. 6. In order to finish, open jumper PROG
- 

#### **18. OPENING DELAY WHEN USING A TRAFFIC LIGHT**

When the gates are totally closed and still, whenever they receive a command for an opening cycle, the traffic light will be activated and will remain switched on for the time interval set; then the motors will be activated. The traffic light will be switched off when the closing cycle is over, or whenever it receives a new command through the remote control during the delay acquiring.

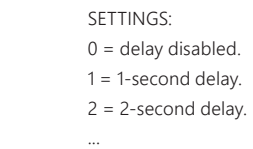

Instructions: 1. The gate must be still; 2. Close jumper PROG;

3. Press and release the CMD button (Fifteen times); 4. Press and release the GRV button to enter the function; 5 Press button CMD- to decrease, button GRV+ to increase; 6. In order to finish, open jumper PROG.

#### SN LED SIGNS:

Flashes once = When releasing button CMD- or GRV+ (command has been accepted). Rapidly flashing for one second = When releasing CMD- button (Command to minimum values has been denied).

#### **19. AUTOMATIC CLOSING (PAUSE)**

SEMIAUTOMATIC MODE (PUSH-TO-CLOSE – A/S JUMPER

After a complete opening cycle, a new command for closing will be necessary.

#### AUTOMATIC MODE (A/S JUMPER OPEN)

After a complete opening cycle, the PAUSA (pause) time set is decreased every second; when it reaches zero, the closing cycle will be initiated.

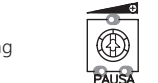

Counterclockwise: decrease time interval. (Minimum = 1 second) Clockwise: Increase time interval. (Maximum = 4 minutes)

# **20. ERASING THE PATH**

Instructions:

- 1. The gate must be still;
- 2. Jumper PROG must be open and;
- 3. Keep button GRV+ pressed for 3.0 seconds; the SN LED will flash, indicating it has performed the operation.

#### **21. ELECTRONIC CLUTCH ADJUSTMENT TRIMPOT**

Used to adjust the strength necessary when the gate is opening / closing.

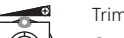

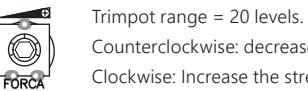

Counterclockwise: decrease the strength.

Clockwise: Increase the strength.

# **22. TORQUE CONTROL ADJUSTMENT TRIMPOT**

This feature decreases the gate speed when it is inside the area of the deceleration ramp set through the RAMPA trimpot.

In case the ramp has been disabled through the RAMPA trimpot, the torque control

will be disabled.

网

®

Trimpot range = 34 levels.

Counterclockwise: decrease torque control. Clockwise: Increase torque control.

**23. OPENING / CLOSING RAMP ADJUSTMENT** 

**TRIMPOT**

It adjusts the distance of the deceleration ramps in the end of the opening / closing

path, in order to decrease the gate speed.

Trimpot range = 0% up to 80% of the acquired path.

Counterclockwise: decrease ramp. Clockwise: Increase ramp.

**24. DELAY TIME ADJUSTMENT TRIMPOT**

When closing, if the minimum level has been set, the delay time will be cancelled and the motors will be simultaneously activated; otherwise, the RETA motor will be first activated and after the time set through the trimpot, the RETF motor will be activated. When opening, if the minimum level has been set, the delay time will be cancelled and the motors will be simultaneously activated; otherwise, the RETF motor will be first activated and after one second, the RETA motor will be activated (or if the FCF\_RETF

sensor has been released).

Minimum time = 1.0 second. Maximum time = 7.0 seconds.

**25. IMPORTANT TIPS**

HOW TO ADJUST WITH DECELERATION RAMP AND SOFT STOP:

After the mechanical installation, with the limit switches properly installed and the

gates midway.

⋒

the gate

1. Adjustar FORÇA trimpot for 1/2 turn. 2. Close A/S jumper (semiautomatic mode) 3. TORQUE trimpot on the minimum level. 4. RAMPA Trimpot close to 1/4 turn to the minimum. 5. RET Trimpot with 1/4 turn to the minimum.

6. Erase the path according to item "20. ERASING THE PATH"

RECEPTOR RF<br>433,92 MHz

7. After a command (CMD-) the gates will open up to the limit switches without a ramp and after another command, they will close up to the limit switches without the ramp. Observe that for each gate to complete the cycle, the SN LED will rapidly flash indicating that it has acquired the Opening / Closing path for each leaf of

8. After this initial acquiring process, the gates will enter the "Ramp for the soft stop"

mode.

**BOTONERA**

**MOTOR** 

 $-4$  and  $\sqrt{2}$ 

**NEGRO / ROJO ROJO / NEGRO AMARILLO**

BOT.

 $GND$  $\boxed{\mathsf{FCF}}$ FCA  $\equiv$  $\frac{1}{CAP}$ 

 $\frac{1}{CAP}$ 

**NEGRO / ROJO ROJO / NEGRO AMARILLO**

**CONDENSADOR DE PARTIDA DEL MOTOR**

**CONDENSADOR DE PARTIDA**

**DEL MOTOR SEPARADO**

**R56** 

#### **1. FIN DE CURSO ANALÓGICO**

- Fin de curso analógico.
- Módulo receptor RF 433,92 MHz.
- Code learning:
- 160 transmisores código fijo (estándar HT6P20B). 160 transmisores código rotativo (estándar PPA).
- Entradas para: Fotocélula (fuente de alimentación externa) Botonera
- Módulo receptor RF externo • Salidas para:
- Módulo de Luz de Garaje Módulo de Traba Módulo de Señalera
- Rampa de desaceleración
- Memorización automática de recorrido A/F
- Tiempo de retardo para apertura con señalera.

#### **2. PRIMERA PROGRAMACIÓN DESPUÉS DE LA INSTALACIÓN O DEFINIENDO NUEVO TIPO DE TRANSMISOR**

Este procedimiento hará borrar y preparar la memoria para recibir los nuevos transmisores.

1. Seleccione el tipo de transmisor.

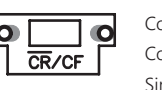

Configuración: Con resistor = Código Rotativo PPA. Sin resistor = Código Fijo.

2. Borrar el transmisor (ver BORRANDO TRANSMISORES). 3. Grabe nuevos transmisores (ver GRABANDO TRANSMISORES).

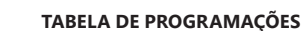

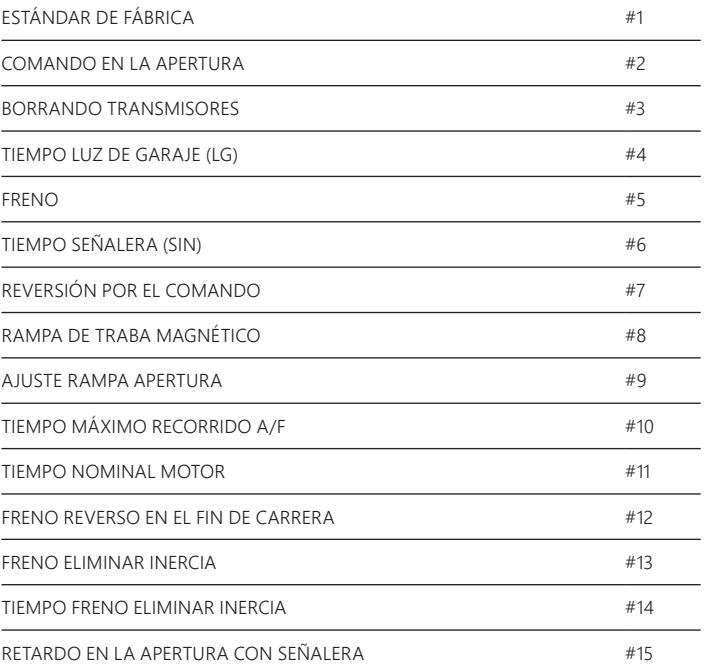

#### **3. ESTÁNDAR DE FÁBRICA**

Restaurar las configuraciones para el estándar de fábrica. Operaciones: 1. El portón deberá estar parado; 2. Cierre el jumper PROG;; 3. Presione y libere el botón CMD (1x); 4. Presionar y liberar el botón GRV para entrar en la función; 5. Botón GRV+ para configuración estándar de fábrica, o, Botón CMD- o Retirar jumper PROG (Cancelar función).

#### **CONFIGURACIONES ESTÁNDAR DE FÁBRICA**

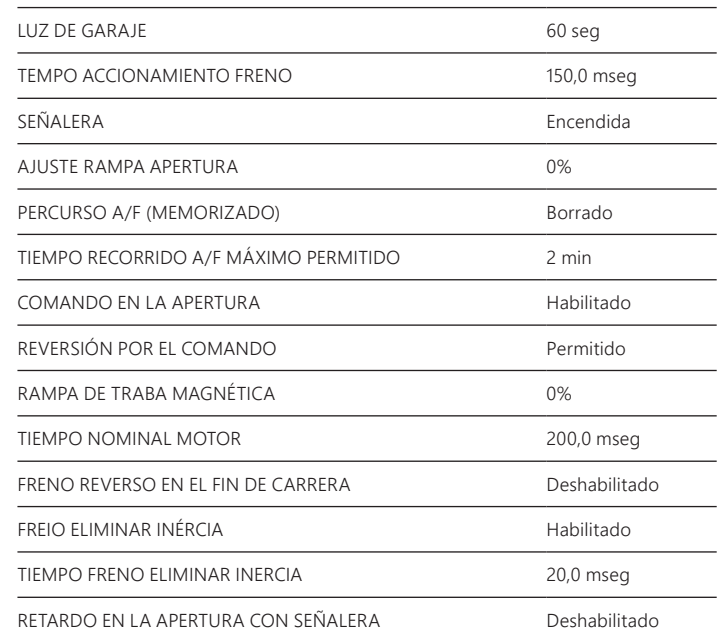

#### **4. COMANDO NA APERTURA**

Permiso de comando de la botonera o transmisor funcionen durante el recorrido de abertura del portón.

También tiene la función de programar el modo de operación de la botonera o transmisor durante el recuento de tiempo de retardo en la apertura con señalera encendida.

El tiempo de retardo en la apertura del portón puede ser cancelado por la botonera o transmisor.

VALORES: 0 = comando en la apertura habilitado.

VALORES: 0 = freno prendido. 1 = Tiempo 0,150 segundos 2 = Tiiempo 0,300 segundos

1 = comando en la apertura parcial, habilitado solamente durante el retardo en la apertura con señalera y deshabilitado durante el ciclo de apertura del portón. 2 = comando en la apertura total, deshabilitado durante el retardo en la apertura con señalera y también durante el ciclo de apertura del portón.

#### Operações:

 1. Portón deberá estar parado; 2. Cerrar jumper PROG; 3. Presionar y liberar el botón CMD (2x); 4. Presionar y liberar el botón GRV para entrar en la función; 5. Botón GRV+ para aumentar el valor, o botón CMD- para disminuir el valor; 6. Para finalizar, retire el jumper de PROG.

#### **5. BORRANDO TRANSMISSORES**

Borre e inicialice la memoria para grabar los nuevos transmisores.

Operaciones: 1. Portón deberá estar parado; 2. Cerrar jumper PROG; 3. Presionar y liberar el botón CMD (3x); 4. Presionar y liberar el botón GRV para entrar en la función; 5. Botón GRV+ para borrar la memoria de los transmisores, o, Botón CMD- o Retirar jumper PROG (Cancelar función).

#### **6. GRABANDO TRANSMISSORES**

Transmisores estándar PPA (código fijo y rodante) son soportados.

VALORES: 10 niveles de ajuste.  $0 = 2%$ 

 $\overline{\mathbb{Q}}$ **TOPOLE** 

 $19 = 1,0$  seg.

 $2 = 150.0$  msec.

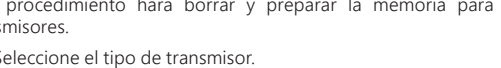

Operaciones: 1. Portón deberá estar parado; 2. Cerrar jumper PROG; 3. Presionar botón del transmisor que desea grabar; 4. El LED SN deberá estar parpadeando rápido; 5. Presione y libere el botón GRV+; 6. El LED SN parpadeará 01 vez (grabó botón) o parpadeará 03 veces (memoria llena); 7. Libere el botón del transmisor; 8. Vuelva para el paso 3 para grabar nuevo botón del transmisor; 9. Para finalizar, retire jumper de PROG.

# **7. TIEMPO LUZ DE GARAJE (LG)**

Durante ciclo de abertura o cierre del portón o parado abierto, el módulo de relé estará conectado. Cuando la central finalizar el ciclo de cierre, el módulo de relé será desconectado después del tiempo programado.

VALORES:

0 = Tiempo mínimo 1,0 segundos  $1 =$  Tiempo intermediario 15,0 segundos 2 = Tiempo intermediario 30,0 segundos

...

17 = Tiempo máximo 255,0 segundos

**Z** NOTA: Caso la función sea deshabilitada (nivel 0), el ajuste del trimpot RAMPA será utilizado para ambos lados abertura y cierre. Caso contrario, nivel diferente de 0, la distancia de la rampa para cierre será definido por el trimpot RAMPA y el ajuste de la función 9 (Ajuste en la rampa de abertura)será para el ciclo de abertura.

Operaciones:

1. Portón deberá estar parado; 2. Cerrar jumper PROG; 3. Presionar y liberar el botón CMD (4x); 4. Presionar y liberar el botón GRV para entrar en la función; 5. Botón CMD- para reducir valor, o, Botón GRV+ para aumentar valor, o, Retirar jumper PROG (Cancelar función).

- $6 = 120$  segs
- $7 = 150$  seg
- Operaciones:
- 1. El portón deberá estar parado;
- 2. Cerrar jumper PROG;
- 3. Presionar y liberar el botón CMD (10x);
- 4. Presionar y liberar el botón GRV;
- 5. Botón CMD- para reducir valor, o, Botón GRV+ para aumentar valor.
- 6. Para finalizar, retirar jumper de PROG.

#### SEÑALIZACIONES DEL LED SN:

VALORES: 20 niveles de ajuste.  $0 = 50,0$  mseg

 $1 = 100,0$  mseg.

Parpadea 1x = Al liberar botón CMD- y/o GRV+ (comando aceptado). Parpadeos rápidos por 1 segundo = Al liberar botón CMD- (comando negado para valores mínimos). Encendido por 1 segundo = Al liberar botón GRV+ (comando negado para valores máximos).

# **8. FRENO**

Es accionado al desconectar el motor por comando, o, al encontrar los sensores analógicos finales de curso.

...

17 = Tempo oscilación 2,55 segundos.

Operaciones:

1. Portón deberá estar parado; 2. Cerrar jumper PROG; 3. Presionar y liberar el botón CMD (5x); 4. Presionar y liberar el botón GRV para entrar en la función; 5. Botón CMD- para reducir valor, o, Botón GRV+ para aumentar valor, o, Retirar jumper PROG (Cancelar función).

SEÑALIZACIONES DEL LED SN:

Parpadea 1x = Al liberar botón CMD- y/o GRV+ (comando aceptado). Parpadeos rápidos por 1 segundo = Al liberar botón CMD- (comando negado para valores mínimos). Encdendido por 1 segundo = Al liberar botón GRV+ (comando negado para valores máximos)

#### **9. TIEMPO SEÑALERA (SIN)**

Durante ciclo de abertura o cierre del portón o parado abierto, el módulo de relé estará conectado u oscilando. Cuando la central finalizar el ciclo de cierre, el módulo de relé será desconectado.

VALORES: 0 = módulo conectado. 1 = TIempo oscilación 0,050 segundos 2 = TIempo oscilación 0,100 segundos ...

20 = TIempo oscilación 1,00 segundos

Operaciones: 1. El portón deberá estar parado; 2. Cerrar jumper PROG; 3. Presionar y liberar el botón CMD (6x); 4. Presionar y liberar el botón GRV para entrar en la función; 5. Botón CMD- para reducir valor, o, Botón GRV+ para aumentar valor, o, Retirar jumper PROG (Cancelar función).

Sentido anti-horario: disminuir tempo. (Mínimo = 1seg)  $\overline{\circledcirc}$ Sentido horario: aumentar tiempo. (Máximo = 4min) **PAUSA** 

SEÑALIZACIONES DEL LED SN: Parpadea 1x = Al liberar botón CMD- y/o GRV+ (comando aceptado). Parpadeos rápidos por 1 segundo = Al liberar botón CMD- (comando negado para valores mínimos). Encendido por 1 segundo = Al liberar botón GRV+ (comando negado para valores máximos).

#### **10. REVERSIÓN POR EL COMANDO**

Permiso de comando de la botonera o transmisor funcionen durante el recorrido de cierre del portón para reversión.

Operaciones: 1. Portón deberá estar parado; 2. Cerrar jumper PROG; 3. Presionar y liberar el botón CMD (7x); 4. Presionar y liberar el botón GRV para entrar en la función; 5. Botón GRV+ para habilitar comando de reversión, o, Botón CMD- para deshabilitar el comando de reversión 6. Para finalizar, retirar jumper de PROG.

#### **11. RECORRIDO PARA ACCIONAMIENTO DE LA TRABA MAGNÉTICA**

Ajuste de la distancia de recorrido de cierre para accionamiento de la traba magnética.

# **DUPLA 5T** MANUAL TECNICO

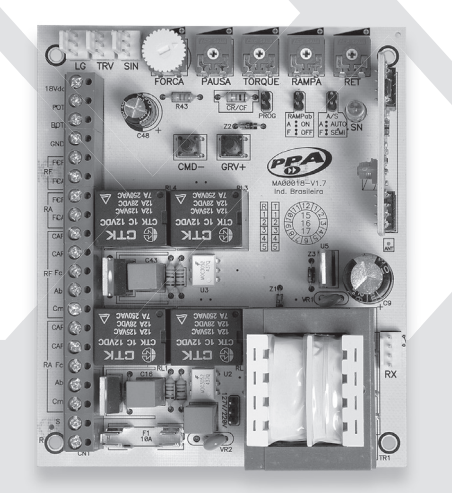

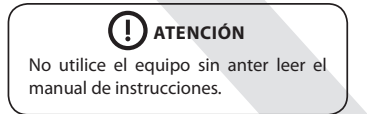

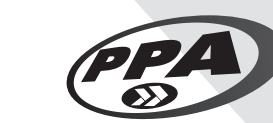

P05625 - 12/2022 Rev. 2

Fabricado por: **Motoppar Indústria e Comércio de Automatizadores Ltda** Av. Dr. Labieno da Costa Machado, 3526 - Distrito Industrial Garça - SP - CEP 17406-200 - Brasil CNPJ: 52.605.821/0001-55 **www.ppa.com.br | +55 14 3407 1000**

Operaciones: 1. Portón deberá estar parado; 2. Cerrar jumper PROG; 3. Presionar y liberar el botón CMD (8x) para entrar en la función; 4. Presionar y liberar el botón GRV; 5. Botón CMD- para reducir valor, o, Botón GRV+ para aumentar valor. 6. Para finalizar, retirar jumper de PROG.

#### **12. AJUSTE DE LA RAMPA EN LA ABERTURA**

Permite ajustar individualmente la distancia de la rampa de abertura para entrar en torque pulsante para reducción de velocidad del portón.

VALORES:

- 17 niveles de ajuste.
- 0 = función deshabilitada.
- 1 = 5% del recorrido total.
- 2 = 10% del recorrido total. 3 = 15% del recorrido total.
- ...
- 16 = 80% del recorrido total.

#### Operaciones:

1. Portón deberá estar parado; 2. Cerrar jumper PROG; 3. Presionar y liberar el botón CMD (9x) para entrar en la función; 4. Presionar y liberar el botón GRV 5. Botón CMD- para reducir valor, o, Botón GRV+ para aumentar valor.

6. Para finalizar, retirar jumper de PROG.

#### **13. RECORRIDO MÁXIMO PERMITIDO**

Tiempo máximo permitido para el ciclo de abertura / cierre del portón. Programando el tiempo máximo A/F:

VALORES:

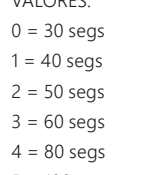

5 = 100 segs

# **14. TIEMPO NOMINAL MOTOR**

Tiempo en que el motor esté conectado en la tensión nominal durante partida.

...

Operaciones: 1. El portón deberá estar parado; 2. Cerrar jumper PROG; 3. Presionar y liberar el botón CMD (11x) para entrar en la función; 4. Presionar y liberar el botón GRV; 5. Botón CMD- para reducir valor, o, Botón GRV+ para aumentar valor. 6. Para finalizar, retirar jumper de PROG.

# **15. FRENO REVERSO EN EL FIN DE CARRERA**

Este recurso va a asegurar que el portón esté totalmente cerrado al encontrar el fin de carrera de cierre.

Operaciones: 1. El portón deberá estar parado; 2. Cerrar jumper PROG; 3. Presionar y liberar el botón CMD (12x) para entrar en la función; 4. Presionar y liberar el botón GRV; 5. Botón CMD- para habilitar recurso, o, Botón GRV+ para deshabilitar recurso. 6. Para finalizar, retirar jumper de PROG.

#### **16. FRENO ELIMINAR INERCIA**

Este recurso va a eliminar la inercia del portón debido a su velocidad de desplazamiento antes de entrar en la región de rampa para reducción de velocidad.

Operaciones: 1. El portón deberá estar parado; 2. Cerrar jumper PROG; 3. Presionar y liberar el botón CMD (13x) para entrar en la función; 4. Presionar y liberar el botón GRV; 5. Botón CMD- para habilitar recurso, o, Botón GRV+ para deshabilitar recurso. 6. Para finalizar, retirar jumper de PROG.

#### **17. TIEMPO FRENO ELIMINAR INERCIA**

Tiempo en que el freno va a eliminar la inercia del portón debido a su velocidad de desplazamiento antes de entrar en la región de rampa para reducción de velocidad.

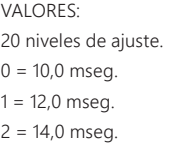

 $19 = 48,0$  seg.

...

Operaciones: 1. El portón deberá estar parado; 2. Cerrar jumper PROG; 3. Presionar y liberar el botón CMD (14x) para entrar en la función; 4. Presionar y liberar el botón GRV; 5. Botón CMD- para reducir valor, o, Botón GRV+ para aumentar valor. 6. Para finalizar, retirar el jumper PROG.

#### **18. RETARDO EN LA APERTURA CON SEÑALERA**

Cuando los portones están cerrados totalmente y al recibir un comando para el ciclo de apertura, la señalera será accionada y quedará encendida por el tiempo programado y después los motores serán accionados.

La señalera se apagará al final del ciclo de cierre de los portones, o cuando reciba un nuevo comando por el transmisor durante la temporización del retardo.

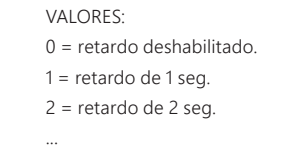

15 = retardo de 15 seg.

Operaciones: 1. El portón debe estar parada; 2. Cierre el puente PROG;

3. Presione y suelte el botón CMD (15x); 4. Presione y suelte el botón GRV para entrar en la función; 5. Botón CMD- para decrementar valor, o, botón GRV + para aumentar valor; 6. Retire el jumper PROG (Cancelar función).

#### SEÑALIZACIONES DEL LED SN:

Parpadea 1x = Al liberar el botón CMD- o GRV + (comando aceptado). Parpadeos rápidos por 1 segundo = Al liberar el botón CMD- o GRV + (comando negado para valores mínimos Encendido por 1 segundo = Al liberar el botón GRV + (comando negado para valores

máximos).

# **19. CIERRE AUTOM ÁTICO (PAUSA)**

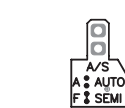

MODO SEMI-AUTOMÁTICO (JUMPER A/S = CERRADO) Después de completo el ciclo de abertura del portón, será necesario un nuevo comando para el ciclo de cierre.

#### MODO AUTOMÁTICO (JUMPER A/S = ABIERTO)

Después de completo el ciclo de abertura del portón, el tiempo de PAUSA programado será reducido a cada segundo, y cuando reponer, el ciclo de cierre será inicializado.

#### **20. BORRANDO EL RECORRIDO**

**Operaciones** 

1. El portón deberá estar parado;

2. El jumper PROG deberá estar abierto y

3. Mantener presionado el Botón GRV+ por 3,0 segundos; el Led SN se encenderá y apagar señalizando que ejecutó la operación.

#### **21. TRIMPOT DE AJUSTE DEL EMBRAGUE ELECTRÓNICO**

Ajustar la fuerza necesaria durante el movimiento del portón.

 $| \bigcirc \!\!\!\! \bigcirc$ 

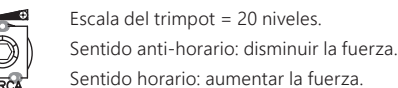

# **22. TRIMPOT DE AJUSTE DEL TORQUE PULSANTE**

Este ajuste va a disminuir la velocidad del portón cuando su recorrido esté dentro de la

región de rampa de desaceleración definido por el trimpot RAMPA. Caso la rampa esté desactivada por el trimpot RAMPA, el torque pulsante quedará inoperante.

> Escala del trimpot = 34 niveles. Sentido anti-horario: disminuir torque pulsante. Sentido horario: aumentar torque pulsante.

#### **23. TRIMPOT DE AJUSTE DE LA RAMPA DE ABERTURA Y CIERRE**

Ajustará la distancia de las rampas de desaceleración del final de recorrido de abertura y cierre, con el objetivo de disminuir la velocidad del portón.

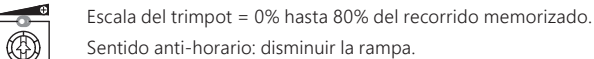

Sentido horario: aumentar la rampa.

#### **24. TRIMPOT DE AJUSTE DEL TIEMPO DE RETARDO**

En el cierre, ajustándose en el mínimo el tiempo de retraso será cancelado y los motores serán accionados simultáneamente, caso contrario, el motor RETA será accionado primeramente y después del tiempo definido por el trimpot el motor RETF será conectado.

En la abertura, ajustándose en el mínimo el tiempo de retraso será cancelado y los motores serán accionados simultáneamente, caso contrario, el motor RETF será accionado primeramente y después de tiempo de 1,0 seg el motor RETA será conectado o si el sensor FCF\_RETF es liberado.

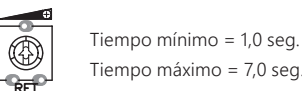

# **25. CONSEJOS IMPORTANTES**

CÓMO REGULAR CON RAMPA DE DESACELERACIÓN Y PARADA SUAVE:

Después de la instalación mecánica con los fines de carrera debidamente instalados y los portones en el medio del recorrido.

- 1. Ajustar trimpot fuerza 1/2 vuelta.
- 2. Inserir jumper A/S (semiautomático)
- 3. Trimpot torque en el mínimo.
- 4. Trimpot rampa próximo de 1/4 de vuelta para mínimo..
- 5. Trimpot RET 1/4 de vuelta para mínimo.
- 6. Borrar recorrido conforme ítem BORRANDO RECORRIDO.
- 7. Después de comando (CMD-) los portones van a abrir hasta finales de cursos sin rampa y tras otro comando van a cerrar hasta los finales de curso sin rampa y observar que para cada portón completar el ciclo el LED SN va a parpadear rápidamente indicando que memorizó el recorrido A/F para cada hoja.
- 8. Después de este proceso inicial de memorización los portones entrarán en modo de rampa para parada suave.

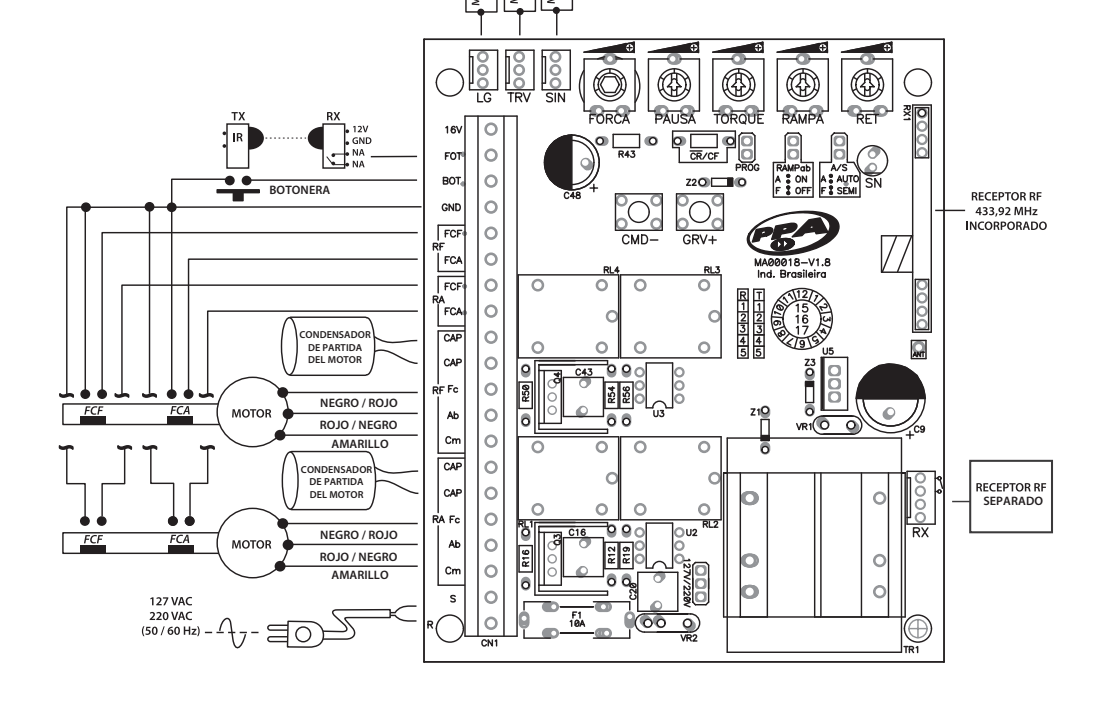